**Version 8.4.2** 

**Part No. 322008-A March 2006** 

**600 Technology Park Drive Billerica, MA 08121-4130** 

# **Secure Router 1002, 1004 Release Notes**

Secure Router 1002 / 1004 Release Notes 8.4.2

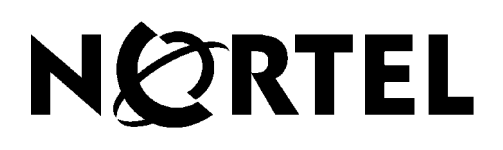

#### **Copyright © 2006 Nortel Networks. All rights reserved.**

The information in this document is subject to change without notice. The statements, configurations, technical data, and recommendations in this document are believed to be accurate and reliable, but are presented without express or implied warranty. Users must take full responsibility for their applications of any products specified in this document. The information in this document is proprietary to Nortel Networks Inc.

The software described in this document is furnished under a license agreement and may be used only in accordance with the terms of that license. The software license agreement is included in this document.

#### **Trademarks**

Nortel Networks, the Nortel Networks logo, Secure Router and Contivity are trademarks of Nortel Networks. Adobe and Acrobat Reader are trademarks of Adobe Systems Incorporated. America Online and AOL are trademarks of America Online, Inc. iPlanet, Java, and Sun Microsystems are trademarks of Sun Microsystems. Microsoft, Windows, and Windows NT are trademarks of Microsoft Corporation. Netscape, Netscape Communicator, Netscape Directory Server, and Netscape Navigator are trademarks of Netscape Communications Corporation. Steel-Belted Radius is a trademark of Funk Software, Inc. The asterisk after a name denotes a trademarked item.

#### **Restricted rights legend**

Use, duplication, or disclosure by the United States Government is subject to restrictions as set forth in subparagraph (c)(1)(ii) of the Rights in Technical Data and Computer Software clause at DFARS 252.227- 7013. Notwithstanding any other license agreement that may pertain to, or accompany the delivery of, this computer software, the rights of the United States Government regarding its use, reproduction, and disclosure are as set forth in the Commercial Computer Software-Restricted Rights clause at FAR 52.227- 19.

#### **Statement of conditions**

In the interest of improving internal design, operational function, and/or reliability, Nortel Networks Inc. reserves the right to make changes to the products described in this document without notice. Nortel Networks Inc. does not assume any liability that may occur due to the use or application of the product(s) or circuit layout(s) described herein. Portions of the code in this software product may be Copyright © 1988, Regents of the University of Cali fornia. All rights reserved. Redistribution and use in source and binary forms of such portions are permitted, provided that the above copyright notice and this paragraph are duplicated in all such forms and that any documentation, advertising materials, and other materials related to such distribution and use acknowledge that such portions of the software were developed by the University of California, Berkeley. The name of the University may not be used to endorse or promote products derived from such portions of the software without specific prior written permission. SUCH PORTIONS OF THE SOFTWARE ARE PROVIDED "AS IS" AND WITHOUT ANY EXPRESS OR IMPLIED WARRANTIES, INCLUDING, WITHOUT LIMITATION, THE IMPLIED WARRANTIES OFMERCHANTABILITY AND FITNESS FOR A PARTICULAR PURPOSE.

#### Nortel Secure Router Release Notes

In addition, the program and information contained herein are licensed only pursuant to a license agreement that contains restrictions on use and disclosure (that may incorporate by reference certain limitations and notices imposed by third parties).

#### **Nortel Networks Inc. software license agreement**

This Software License Agreement ("License Agreement") is between you, the end-user ("Customer") and Nortel Networks Corporation and its subsidiaries and affiliates ("Nortel Networks"). PLEASE READ THE FOLLOWING CAREFULLY. YOU MUST ACCEPT THESE LICENSE TERMS IN ORDER TO DOWNLOAD AND/OR USE THE SOFTWARE. USE OF THE SOFTWARE CONSTITUTES YOUR ACCEPTANCE OF THIS LICENSE AGREEMENT. If you do not accept these terms and conditions, return the Software, unused and in the original shipping container, within 30 days of purchase to obtain a credit for the full

purchase price. "Software" is owned or licensed by Nortel Networks, its parent or one of its subsidiaries or affiliates, and is copyrighted and licensed, not sold. Software consists of machine-readable instructions, its components, data, audio-visual content (such as images, text, recordings or pictures) and related licensed materials including all whole or partial copies. Nortel Networks grants you a license to use the Software only in the country where you acquired the Software. You obtain no rights other than those granted to you under this License Agreement. You are responsible for the selection of the Software and for the installation of, use of, and results obtained from the Software.

**1. Licensed Use of Software.** Nortel grants Customer a nonexclusive license to use a copy of the Software on only one machine at any one time or to the extent of the activation or authorized usage level, whichever is applicable. To the extent Software is furnished for use with designated hardware or Customer furnished equipment ("CFE"), Customer is granted a nonexclusive license to use Software only on such hardware or CFE, as applicable. Software contains trade secrets and Customer agrees to treat Software as confidential information using the same care and discretion Customer uses with its own similar information that it does not wish to disclose, publish or disseminate. Customer will ensure that anyone who uses the Software does so only in compliance with the terms of this Agreement. Customer shall not a) use, copy, modify, transfer or distribute the Software except as expressly authorized; b) reverse assemble, reverse compile, reverse engineer or otherwise translate the Software; c) create derivative works or modifications unless expressly authorized; or d) sublicense, rent or lease the Software. Licensors of intellectual property to Nortel are beneficiaries of this provision. Upon termination or breach of the license by Customer or in the event designated hardware or CFE is no longer in use, Customer will promptly return the Software to Nortel or certify its destruction. Nortel Networks may audit by remote polling or other reasonable means to determine Customer's Software activation or usage levels. If suppliers of third party software included in Software require Nortel Networks to include additional or different terms, Customer agrees to abide by such terms provided by Nortel with respect to such third party software.

**2. Warranty.** Except as may be otherwise expressly agreed to in writing between Nortel Networks and Customer, Software is provided "AS IS" without any warranties (conditions) of any kind. NORTEL DISCLAIMS ALL WARRANTIES (CONDITIONS) FOR THE SOFTWARE, EITHER EXPRESS OR IMPLIED, INCLUDING, BUT NOT LIMITED TO THE IMPLIED WARRANTIES OF MERCHANTABILITY AND FITNESS FOR A PARTICULAR PURPOSE AND ANY WARRANTY OF NON-INFRINGEMENT. Nortel Networks is not obligated to provide support of any kind for the Software. Some jurisdictions do not allow exclusion of implied warranties, and, in such event, the above exclusions may not apply.

**3. Limitation of Remedies.** IN NO EVENT SHALL NORTEL NETWORKS OR ITS AGENTS OR SUPPLIERS BE LIABLE FOR ANY OF THE FOLLOWING: a) DAMAGES BASED ON ANY THIRD PARTY CLAIM; b) LOSS OF, OR DAMAGE TO, CUSTOMER'S RECORDS, FILES OR DATA; OR c) DIRECT, INDIRECT, SPECIAL, INCIDENTAL, PUNITIVE, OR CONSEQUENTIAL DAMAGES (INCLUDING LOST PROFITS OR SAVINGS), WHETHER IN CONTRACT, TORT OR OTHERWISE (INCLUDING EGLIGENCE) ARISING OUT OF YOUR USE OF THE SOFTWARE, EVEN IF NORTEL NETWORKS, ITS AGENTS OR SUPPLIERS HAVE BEEN ADVISED OF THEIR POSSIBILITY. The forgoing limitations of remedies also apply to any developer and/or supplier of the Software. Such developer and/or supplier is an intended beneficiary of this Section. Some jurisdictions do not allow these limitations or exclusions and, in such event, they may not apply.

#### **4. General**

a. If Customer is the United States Government, the following paragraph shall apply: All Nortel Networks Software available under this License Agreement is commercial computer software and commercial computer software documentation and, in the event Software is licensed for or on behalf of the United States Government, the respective rights to the software and software documentation are governed by Nortel Networks standard commercial license in accordance with U.S. Federal Regulations at 48 C.F.R. Sections 12.212 (for non-DoD entities) and 48 C.F.R. 227.7202 (for DoD entities).

b. Customer may terminate the license at any time. Nortel Networks may terminate the license if Customer fails to comply with the terms and conditions of this license. In either event, upon termination, Customer must either return the Software to Nortel Networks or certify its destruction.

c. Customer is responsible for payment of any taxes, including personal property taxes, resulting from Customer's use of the Software. Customer agrees to comply with all applicable laws including all applicable export and import laws and regulations.

d. Neither party may bring an action, regardless of form, more than two years after the cause of the action arose.

e. The terms and conditions of this License Agreement form the complete and exclusive agreement between Customer and Nortel Networks.

f. This License Agreement is governed by the laws of the country in which Customer acquires the Software. If the Software is acquired in the United States, then this License Agreement is governed by the laws of the state of New York.

# **Table of Contents**

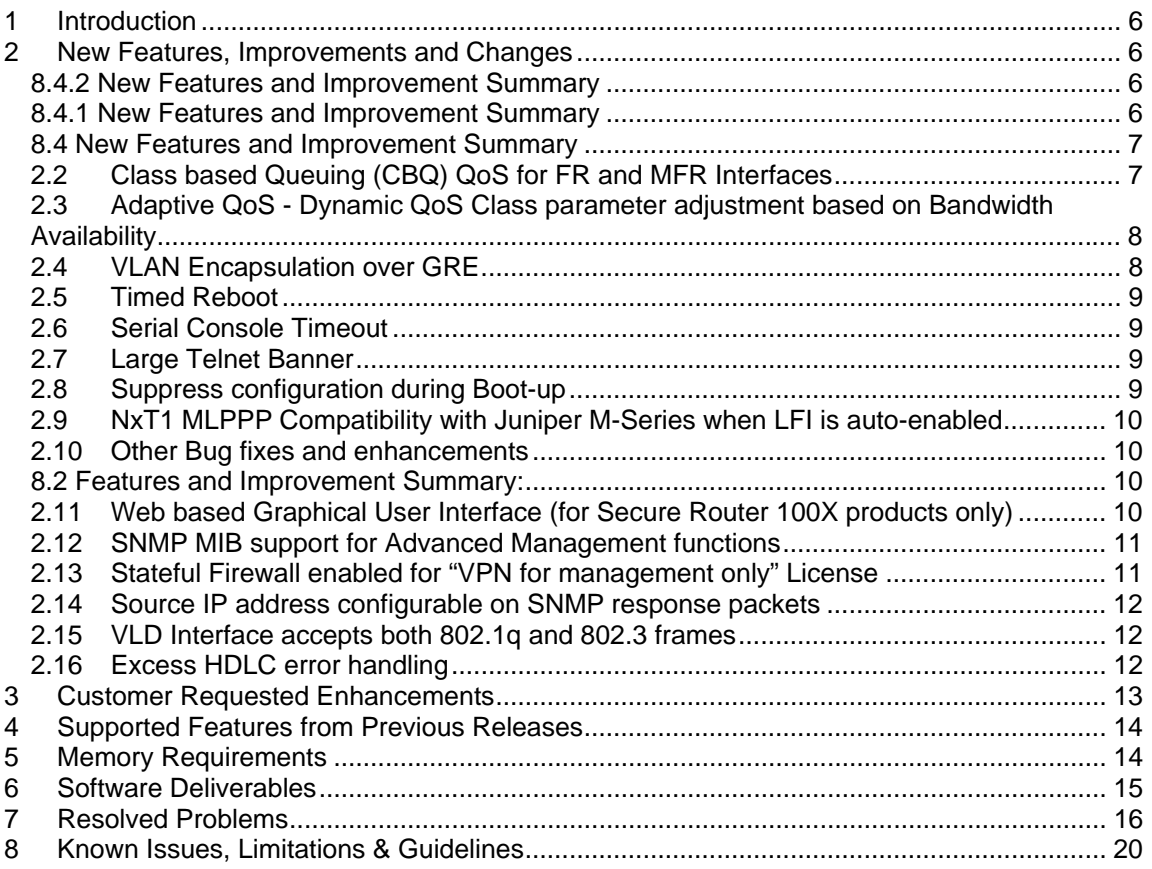

#### <span id="page-5-0"></span>**1 Introduction**

In 2006, Nortel had acquired Tasman Network. From the acquisition the Nortel Secure Routers emerged. Bug fixes and enhancements were provided from feedback from field and customers.

The Nortel Secure Router 8.4.2 release is for general use and is supported on the Secure Router 1002/1004 platforms only. The 8.4.2 release will be downloadable from the Customer Service Portal site; www.nortel.com/support; select "Product Categories" and then select "Routers and Routing Switches". Scroll down to the Secure Router family.

These release notes are for Nortel Secure Router OS version 8.4.2. With the release of the 8.4.2 software, all SR routers will be shipping with this version of software installed on the listed platforms. This release includes new functionality and bug fixes, as well providing support for all of the features found in prior versions 8.4, 8.0.x, 7.x and 6.0.x of software. Please refer to the New Features section of this document for further details.

Topics covered in these release notes are:

- **New Features, Improvements and Changes**
- **Supported Features**
- **Memory Requirements**
- **Feature Documentation**
- **Software Deliverables**
- **Resolved Problems**
- **Known Issues and Limitations**
- **Contacting Nortel Technical Support**

#### **2 New Features, Improvements and Changes**

The 8.4.2 release is follow-on to all 7.x, 8.0.x and 8.4 software releases and contains all of the features included in those versions.

#### **8.4.2 New Features and Improvement Summary**

8.4.2 is built on 8.4.1 and includes changes to productize Tasman routers into Nortel's Secure Router product line following the acquisition. The changes enhance the already available features from 8.4.1 by adding Nortel CLI, GUI and SNMP related changes for better integration, manageability, and sustenance within the Nortel product family of Secure Routers. Such integration enhancements will be a continuous effort and it is expected that future releases will include changes in this regard.

#### **8.4.1 New Features and Improvement Summary**

8.4.1 is built on 8.4 (and further sub-releases) and includes important customer enhancements and bug fixes which are listed in section '7'.

#### <span id="page-6-0"></span>**8.4 New Features and Improvement Summary**

8.4 is built on 8.2 (and further sub-releases) and includes important bug fixes and enhancements. Customer requested enhancements are listed in Section '3' and bug fixes are listed in section '7'.

## **2.2 Class based Queuing (CBQ) QoS for FR and MFR Interfaces**

Until this release, SR Frame Relay (and MFR) interfaces provided the traditional PVC based rate limiting quality (shaping and policing) of service that is defined in the frame relay standards. Queuing of packets was only allowed when congestion was noticed in the outbound direction.

With the implementation of CBQ based QoS on FR and MFR interfaces, now both options exist for administrators to configure their QoS requirements over the FR/MFR interface.

Here are some important facts to remember:

- ♦ Both CBQ based QoS and traditional rate limiting QoS cannot be enabled on the same FR/MFR interface
- ♦ Classes are created at the PVC level, QoS is enabled at the Interface level
- ♦ The FR CBQ QoS functionality, behavior and configuration is identical to the CBQ QoS available on PPP and HDLC Interfaces today
- ♦ CBQ QoS can be enabled to be merely a 'monitoring' of the flows, same as the CBQ monitoring feature available on the PPP/HDLC interfaces
- ♦ CBQ option is available on the WAN outbound (egress) direction and policing (rate limiting) option is available in both WAN outbound (egress) and WAN inbound (ingress) direction. Please note that both CBQ based QoS and policing (rate limiting) cannot be enabled on the egress direction, at the same time.

Below CLI tree show new commands introduced into the frame relay sub-CLI level. For detailed command description, please refer to the Command Line Reference Guide online or the Documentation CD accompanying the product.

```
bundle 
|-- fr 
      | |-- pvc 
           | -- \; \cos|--\>add\>class
                |-- class
                     |-- committed_rate
                      |-- committed_rate_percent
                      -- burst rate
                      -- burst_rate_percent
                      -- police
                      -- priority
                      -- queue buffers
                      -- add_src_ip
                      -- add_dst_ip
                      -- add_port
                      -- add_vlan_id
                      |-- add dscp
                      |-- add dot1p
                      |-- delete ip address
                      |-- delete port
```
<span id="page-7-0"></span>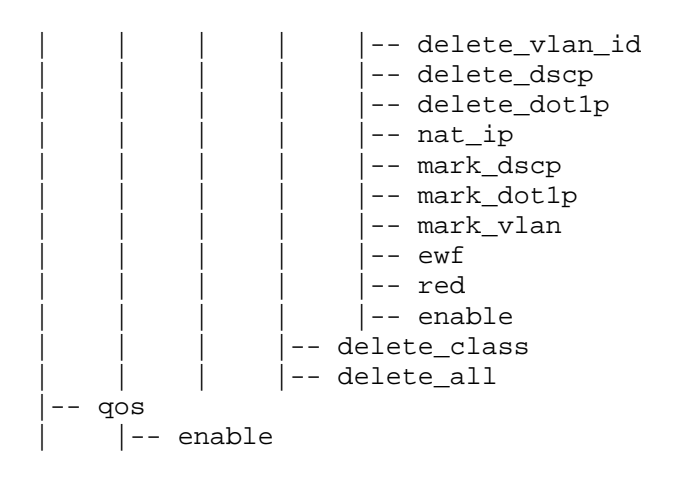

## **2.3 Adaptive QoS - Dynamic QoS Class parameter adjustment based on Bandwidth Availability**

This feature only applies to Multilink PPP interfaces. If the QoS class parameters are created with '%' values assigned, if individual links within the 'bundle' interface go in and out of service, then the 'dynamic QoS class parameter adjustment' will recalculate the new parameters and enforce traffic accordingly.

The previous release (8.2) '%' parameter assignment provided static link addition/deletion (administratively adding/deleting links to/from bundle) related calculations. The dynamic recalculation of the parameters upon detection of individual link status changes was not available until this release. Please note that the '%' parameter assignment is only available on the PPP/MLPPP interfaces, not on the FR/MFR interfaces.

Following link status conditions cause the bandwidth calculation to be updated dynamically:

- ♦ Administratively shutting down/enabling physical links
- ♦ Links down due to alarms (LOF, LOS etc.)
- ♦ Links down due to excessive errors

Please note the following conditions that cause the link to go down/up, do not trigger dynamic class bandwidth calculations:

- Excessive Zeros Received (REXZ)
- Receive Far End Block Error (RFBE)
- Loss of Receive Clock (LORC)
- Link loopbacks
- Transmit Pulse Density (TPDE)
- Transmit Remote Alarm Indication (TRAI)
- Threshold alarms (1-10)

## **2.4 VLAN Encapsulation over GRE**

This feature enables transport of Ethernet frames over IP. It combines VLAN Forwarding with GRE encapsulation. IPSec can be enabled on the GRE tunnel, protecting the Ethernet Frame data.

Below is a list of features supported:

- Can interconnect remote-sites using
	- 802.1Q Tagged frames
	- Untagged Ethernet II frames
- Jumbo frame (4K)
- VLAN tagging & forwarding
- <span id="page-8-0"></span>• VLAN Management
- GRE
	- IP Fragmentation
	- Tunnel protection using IPSec
	- 100 tunnels
- Point to Multipoint

Please note that the following features cannot be supported:

- Outbound QoS using inner IP flow
- VLAN flooding over GRE Tunnels

## **2.5 Timed Reboot**

New CLI parameter is added to 'reload' command to allow the administrator to assign a delay to the reboot process so that reboot can be executed at a certain time convenient to the administrator.

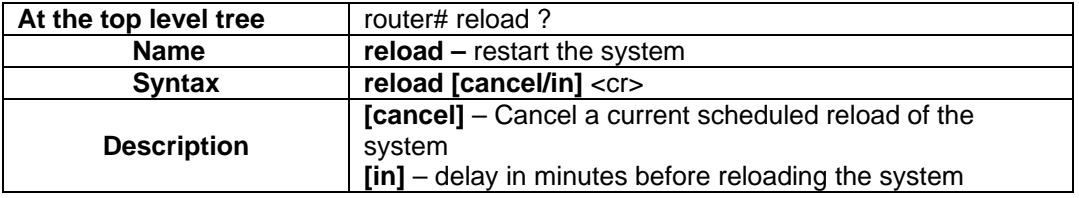

## **2.6 Serial Console Timeout**

CLI command is added to configure the Console timeout duration (auto logging off the user). The default is the same as the Telnet console timeout. The CLI command also enables turning off the timeout feature wherein the console screen doesn't logout.

## **2.7 Large Telnet Banner**

The CLI command previously allowed a maximum of 255 character long Telnet banners. With this new addition, the telnet banner could be many more than 1000 characters.

## **2.8 Suppress configuration during Boot-up**

When the system boots and configures its previous stored state, for security purposes, Secure Routers will not show the last saved configuration as the system is being configured. Prior to this release, each line in the last saved configuration file (system.cfg) was displayed and configuration status was displayed.

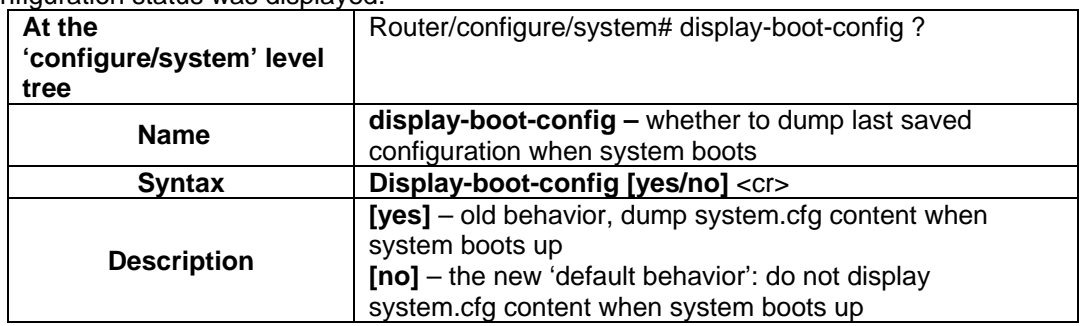

## <span id="page-9-0"></span>**2.9 NxT1 MLPPP Compatibility with Juniper M-Series when LFI is autoenabled**

This was primarily a customer reported issue regarding Secure Routers connected using NxT1 MLPPP configuration to Juniper M-40 routers which had LFI enabled (by default) couldn't pass some of the traffic. This was because M-40 was transmitting some high priority traffic without MLPPP headers and also without a full IP header (some header compression was auto-enabled without negotiation with the SR). SR patch was to receive these packets without dropping them.

## **2.10 Other Bug fixes and enhancements**

8.4 also includes important enhancements and bug fixes that are listed in sections below.

## **8.2 Features and Improvement Summary:**

- Secure Router Device Manager Web User Interface for SR 100X product lines (1001, 1002, 1002E, 1004 and 1004E products)
- Enhanced MIB to support SNMP based router management using any third party SNMP v1/v2 based management software like HP OpenView.
- Stateful Firewall is now included with 'VPN for management only' license
- Source Address for SNMP response packets is now configurable.
- A VLD enabled Ethernet interface can now accept both 802.1q and 802.3 frames and will add VLD encapsulations before forwarding them.
- Excessive HDLC error handling within the system

## **2.11 Web based Graphical User Interface (for SR 100X products only)**

This is the first release of the web based graphical user interface Device Manager feature that is designed for SR 1001, 1002, 1002E, 1004 and 1004E routers. SR extends a giant leap ahead in the ease of configuration and management by providing both novice and experienced users the ability to configure and maintain the above routers using the HTTP based device manager. The device manager is embedded in the router and uses your Internet browser as the client. The recommended browser is the Microsoft™ Internet Explorer version 5.5 or higher. The recommended resolution is 1024x768.

There are top three tabs at the top of the screen, which represent three distinct personalities and feature set for different users.

#### **Status Tab**

The first page after the successful login screen shows the status of the overall system, which includes serial number of product, s/w version, power supply and other information. In addition, the status/health page also displays brief information about all the interfaces currently configured and also VPN and Stateful Firewall statistics. Links on this page take the user to detailed status and statistics display for each of the individual areas.

#### **Guided Setup Tab**

The second important aspect of the Web based GUI is the Guided Setup page. This page focuses on those users unfamiliar with any router CLI to easily configure the basic interfaces, VPN and Stateful Firewall in a stepwise and network diagram assisted manner.

#### **Configuration Tab**

<span id="page-10-0"></span>The third part of the Web GUI provides CLI level flexibilities for creating/modifying/deleting detailed configurations of the router. This section is more useful for advanced users.

The first release of the Device Manager focuses primarily on the configuration and monitoring of VPN and Stateful Firewall feature set. In addition, configuration of basic LAN and WAN interfaces and some system management options are enabled in this release.

#### **Some important considerations about the first version of Device Manager**

- The Device Manager allows basic configuration of LAN interfaces. VLAN, VLD etc. configurations are not included in this release.
- WAN interface configuration is limited to PPP/MLPPP IP-terminated bundle configurations.
- Dynamic routing parameters cannot be configured in this release; only static routes can be configured.
- Most advanced VPN and Firewall features can be configured in this release.
- ACLs, QoS etc. advanced features are planned for support in future Device Manager releases.

Nortel will be continuously improving its SR Web GUI based configuration feature and will release more features in upcoming releases.

#### **2.12 SNMP MIB support for Advanced Management functions**

8.2 includes many enhancements to the existing standard and enhanced MIBs to provide better management of the system through third party management software like HP OV. These modified MIBs now allow configuration of:

- Global Passwords
- Telnet banners
- RADIUS and TACACS+
- Firmware upload and download
- Configuration files upload and download
- Syslog settings
- IFNET table to enable or disable the status of the interfaces
- Reboot/reload router
- SNMP traps
- DNS settings

## **2.13 Stateful Firewall enabled for "VPN for management only" License**

<span id="page-11-0"></span>In the previous releases, out of the three VPN feature license options, the VPN for management only license feature didn't work with stateful firewall. With 8.2, the complete stateful firewall is enabled by default on all VPN license options.

## **2.14 Source IP address configurable on SNMP response packets**

As per RFC 1098 and 1901, the user should have the option to change the SNMP response packet's source IP address in the IP header. Until this release, the SNMP chose internally the interface on which the response packet was going as the source IP address and it was not user configurable.

A new CLI command was added in the snmp-server section to provide the flexibility to the user. The default behavior (no user configuration) is same as before, the source IP address is the outgoing interface's address. If configured, all outgoing SNMP packets originated from the router will carry the user configured ip address as the source address.

#### **New Command:**

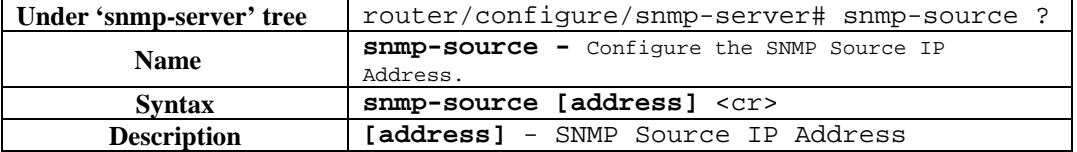

## **2.15 VLD Interface accepts both 802.1q and 802.3 frames**

In the previous releases, if an Ethernet interface was configured for VLD tagging (Queue in queue/ double tagging), the router only processed incoming 802.1q packets and discarded 802.3 packets. This caused some upstream routers to lose periodic update/hello packets, which were untagged. With 8.4, the router will tag the untagged (802.3) incoming packets with VLD tag and proceed with the packet forwarding.

## **2.16 Excess HDLC error handling**

In certain rare scenarios, faults in single T1/E1 link could create in excess of 1,000 consecutive HDLC link errors, which could cause the system to be temporarily unresponsive to other inputs. If there are other WAN interfaces configured in the system, they might loose some keep alive packets resulting in link status flaps. When the link generates so many errors, the link is immediately brought down and system generates SNMP link down trap messages and will try to recover the link after certain time gap. If the link is still in error, the system will generate more SNMP traps and continue to monitor the link for errors. The 'show interface bundle <br/>bundle name>' will show the error status of the link(s) within the bundle.

To recover from such flapping status situation, use the 'hdlc\_error' command to set the error count threshold for bringing the link down. Use the 'hdlc\_link\_deactivate' command to define the action the system should take if error threshold is reached. The third new command 'hdlc\_link\_activate' allows the user to bring those links up that were brought down by the deactivate command. Once the link has been brought down due to excessive HDLC errors, the user has to bring the link back up manually by using 'hdlc link deactive' command. The default behavior is that the system will behave as in the pre-8.2 version, that is, the system will continue to try and recover the link.

#### **New Command 1:**

<span id="page-12-0"></span>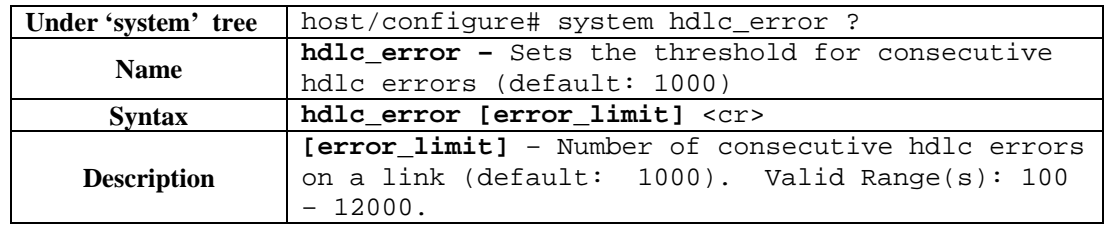

#### **New Command 2:**

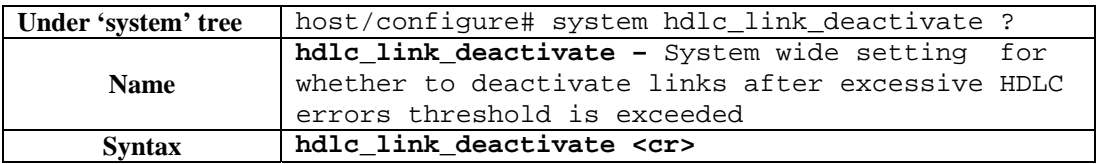

#### **New Command 3:**

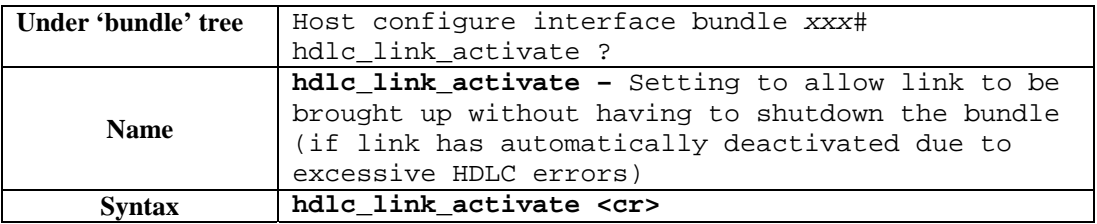

## **3 Customer Requested Enhancements**

The following lists represent software enhancements that were specifically requested by customers and resolved in prior Tasman Networks TiOS releases.

NOTE: Reference numbers in numeric format were reported and logged in the Tasman bug tracking database. Reference numbers starting with "Q" were reported and logged in the Nortel bug tracking database.

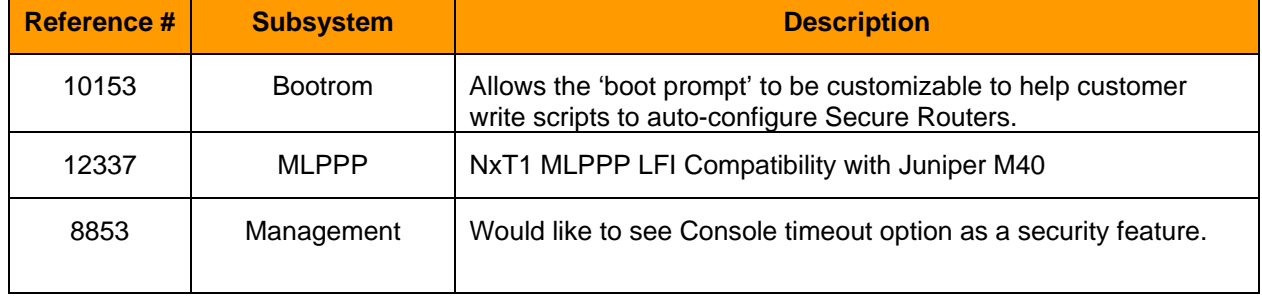

These following enhancements were added to **r8.4**.

The following represents software enhancements that were specifically requested by customers. These enhancements were added to **r8.2.1**.

<span id="page-13-0"></span>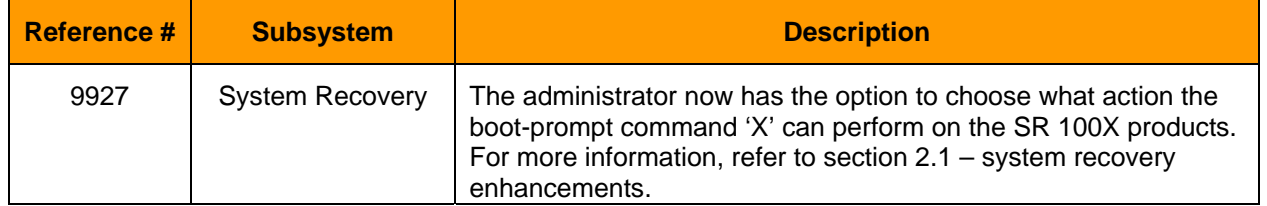

The following represents software enhancements that were specifically requested by customers. These enhancements were added to **r8.2**.

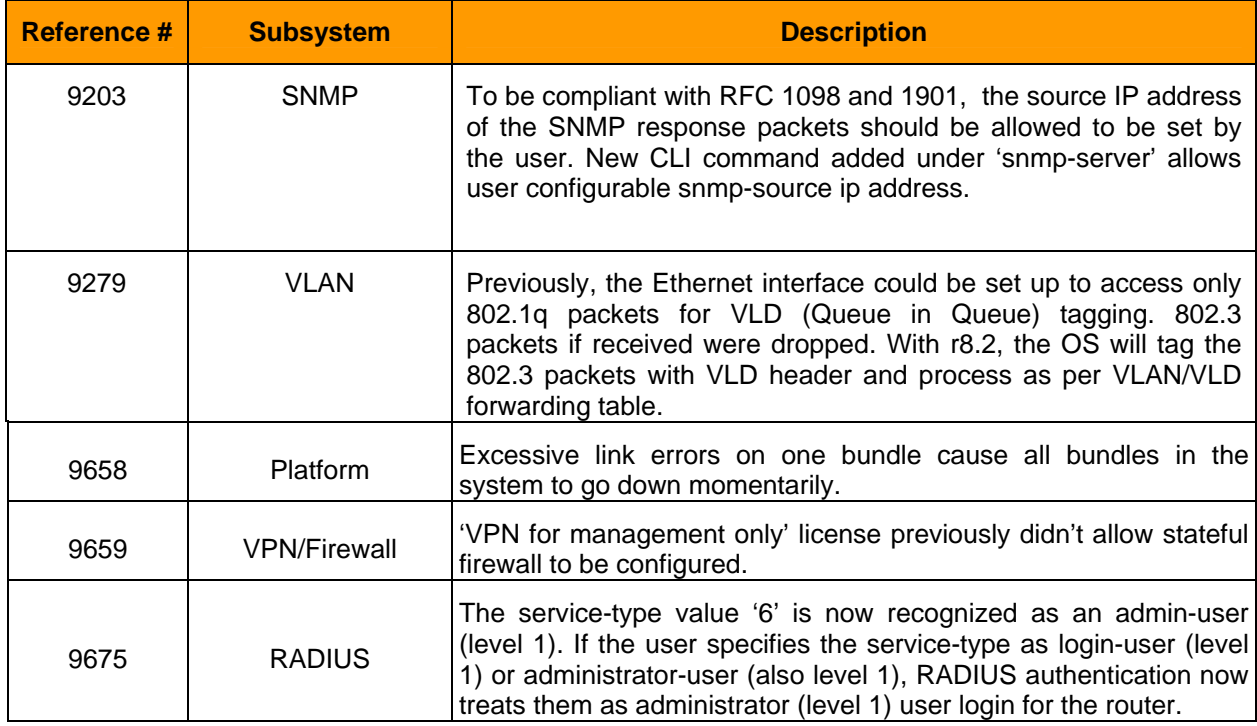

## **4 Supported Features from Previous Releases**

Secure Router OS version 8.4.2 supports all of the features from previous software releases, plus the new features available only in 8.4 and 8.0.x. All features are available on the SR 1002, 1004 routers.

#### **5 Memory Requirements**

SR 1002, 1004 products currently come equipped with 16(1002/1002E) or 32 (1004/1004E) Mbytes of Flash memory and 256 Mbytes of SDRAM memory. With this configuration customers can run the Dynamic routing software including RIP v1 & v2, OSPF and BGP4 as well as advanced features such as VPN and Firewall. VPN is an optionally licensed feature and not included in the base 8.0 release. Please contact Nortel for information on VPN licensing.

## <span id="page-14-0"></span>**6 Software Deliverables**

The release 8.4.2 is supported on SR 1002/1002E and 1004/1004E models only.

# **SR 1002(E) and 1004(E) Routers**

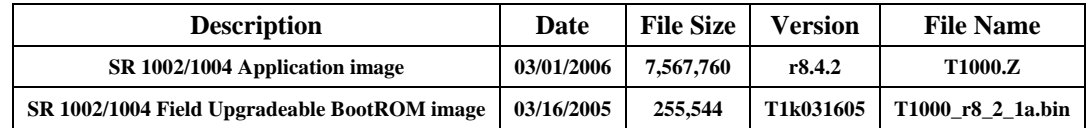

**NOTE:** All existing SR 1002 and 1004 units must upgrade to the new BootROM images to run r7.0.2 or later software. All new SR 1002 and 1004 units will be shipped with both the updated EPROM and will the downloadable BootROM image.

## **SNMP MIBs**

Both standard and enterprise MIBs have been updated to provide additional benefits as described in section 2.2 above.

# <span id="page-15-0"></span>**7 Resolved Problems**

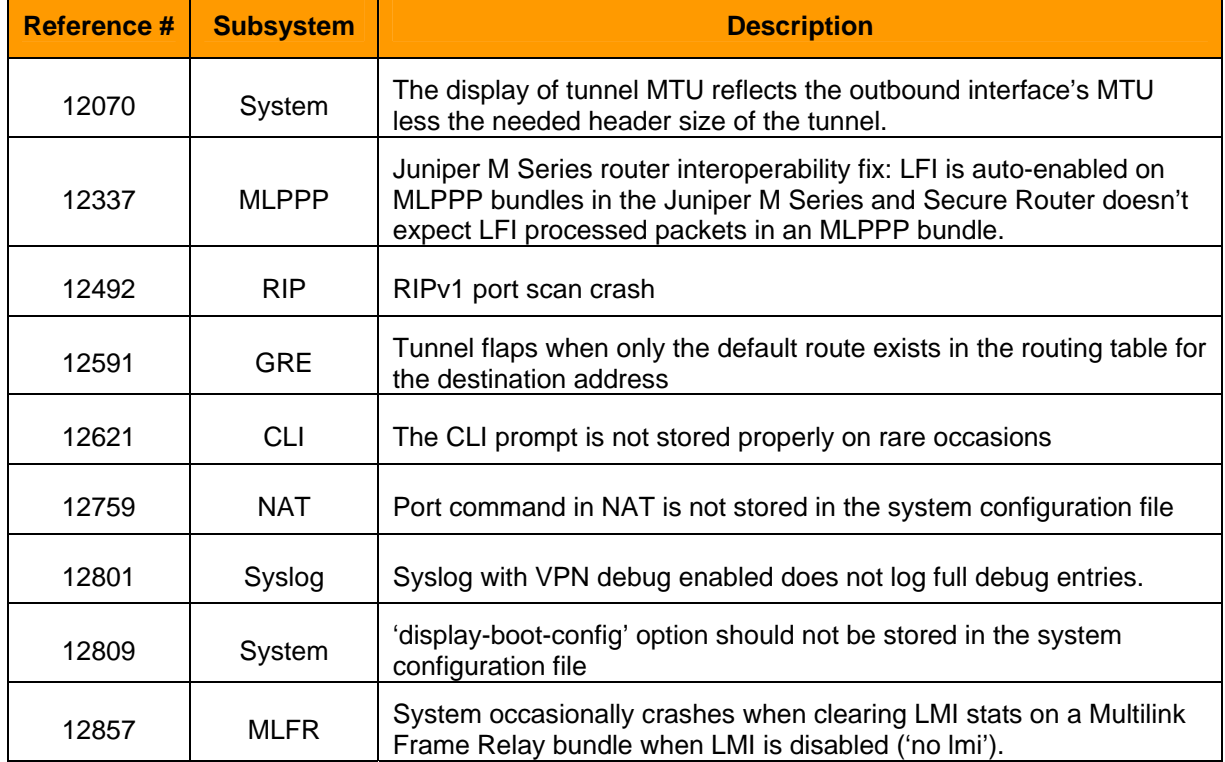

The following list identifies problems that **have been resolved** in release 8.4.1.

#### The following list identifies problems that **have been resolved** in release 8.4.

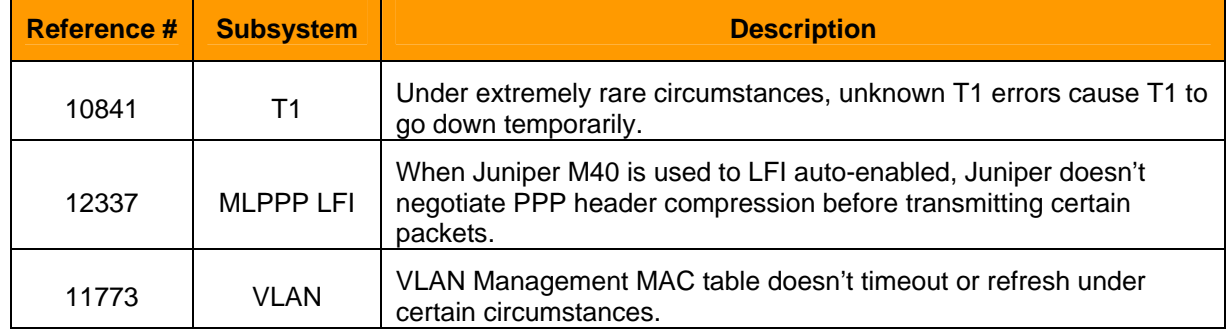

#### The following list identifies problems that **have been resolved** in release 8.2.1.

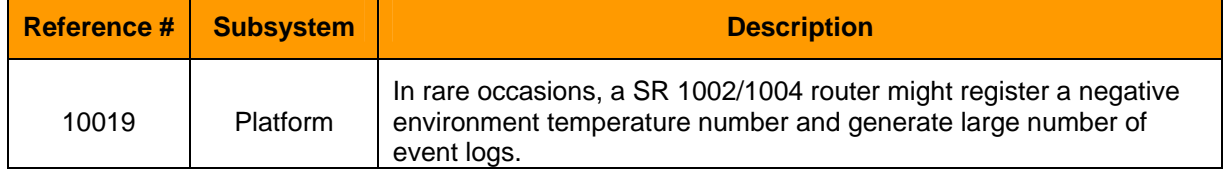

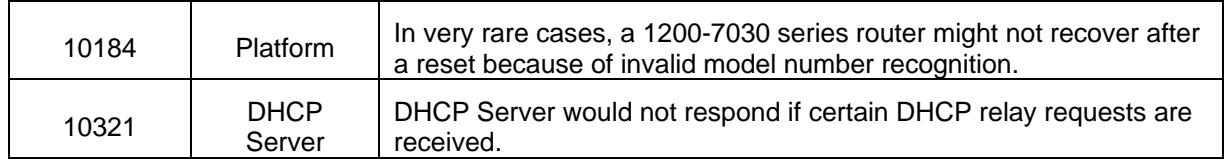

#### The following list identifies problems that **have been resolved** in release 8.2.

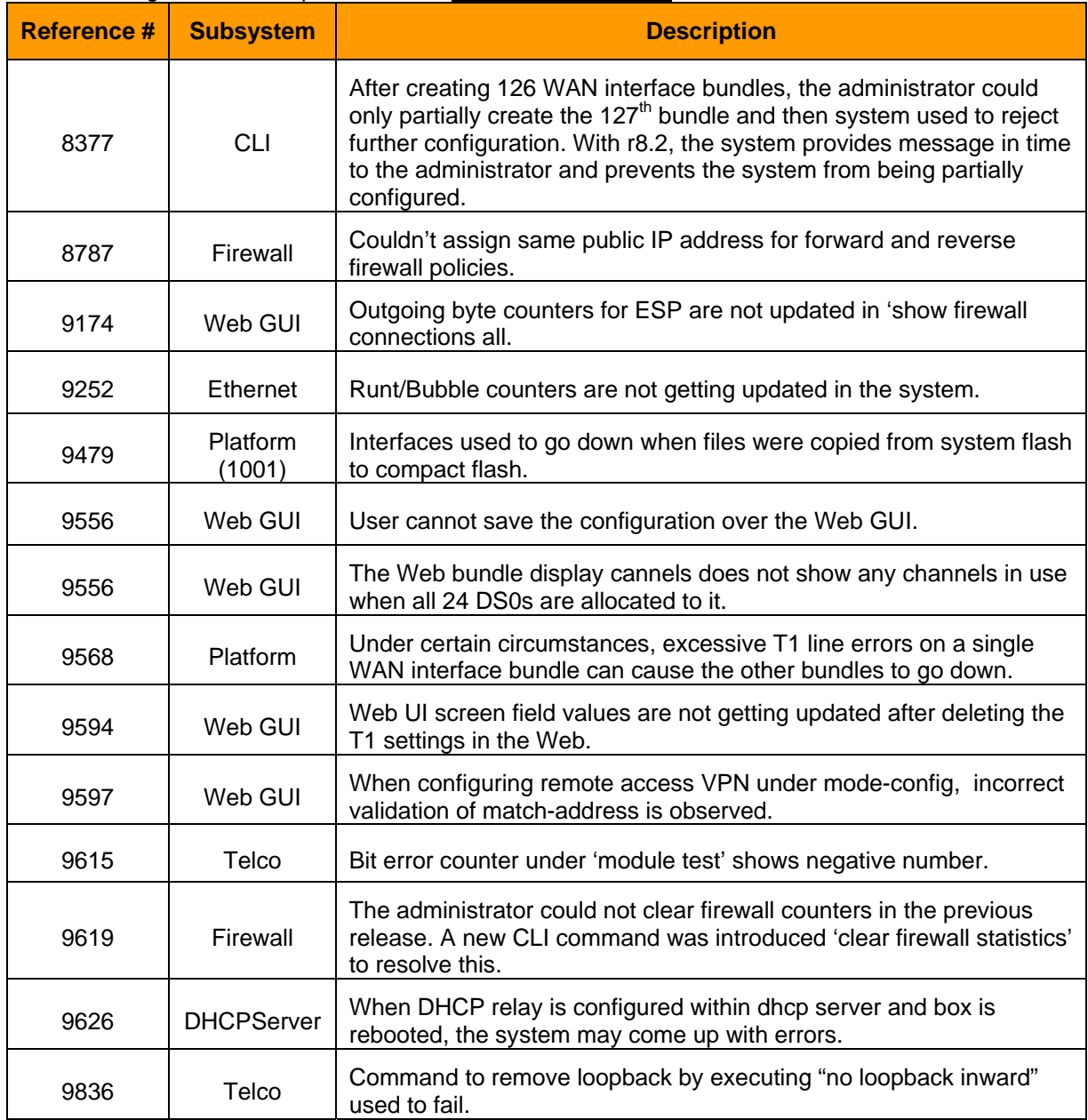

The following list identifies problems that **have been resolved** in release 8.0.1:

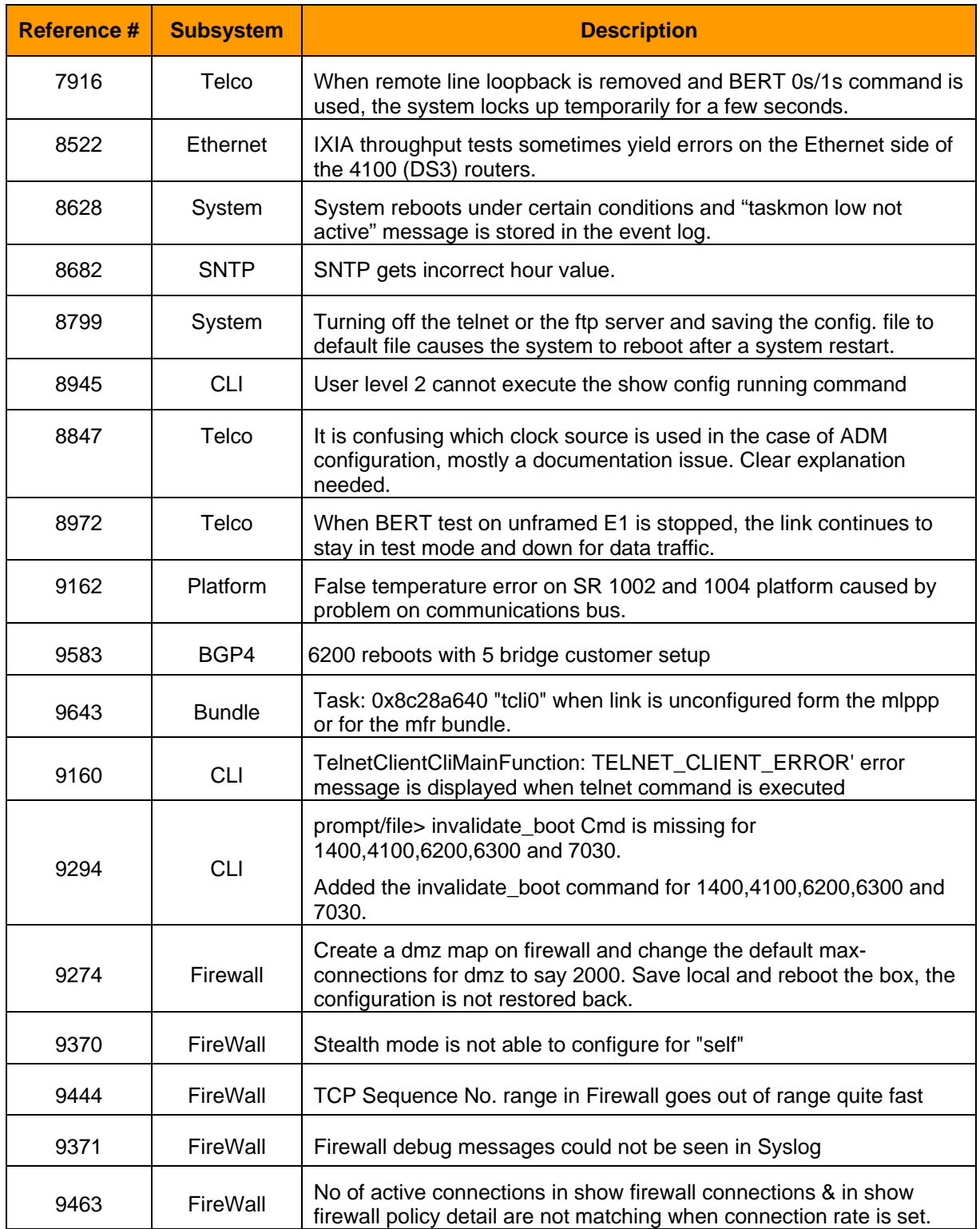

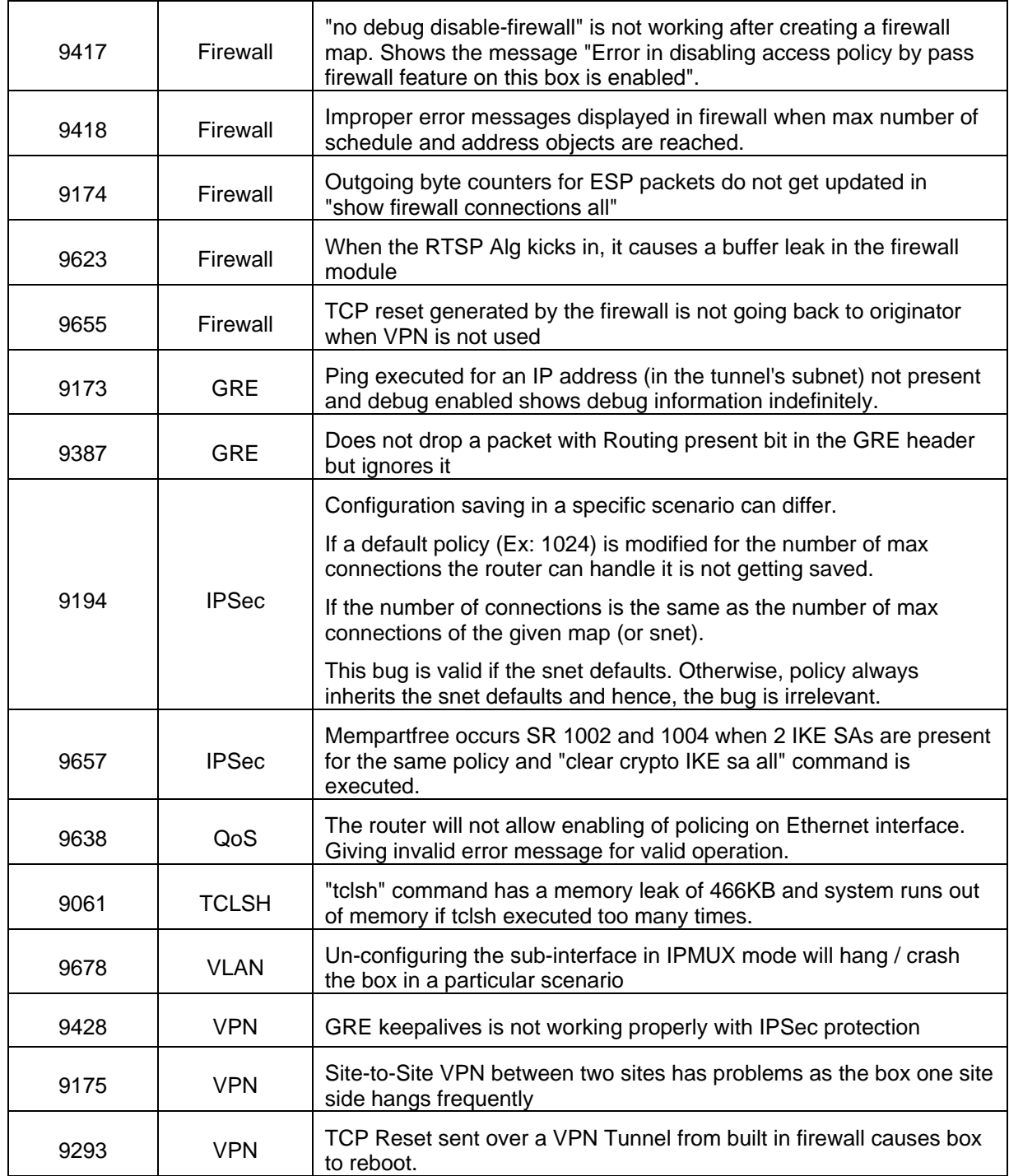

# <span id="page-19-0"></span>**8 Known Issues, Limitations & Guidelines**

This section details known Issues, limitations, and Guidelines for version 8.4.2 software. For further information on specific issues, contact Nortel Technical Support.

## **Known Issues**

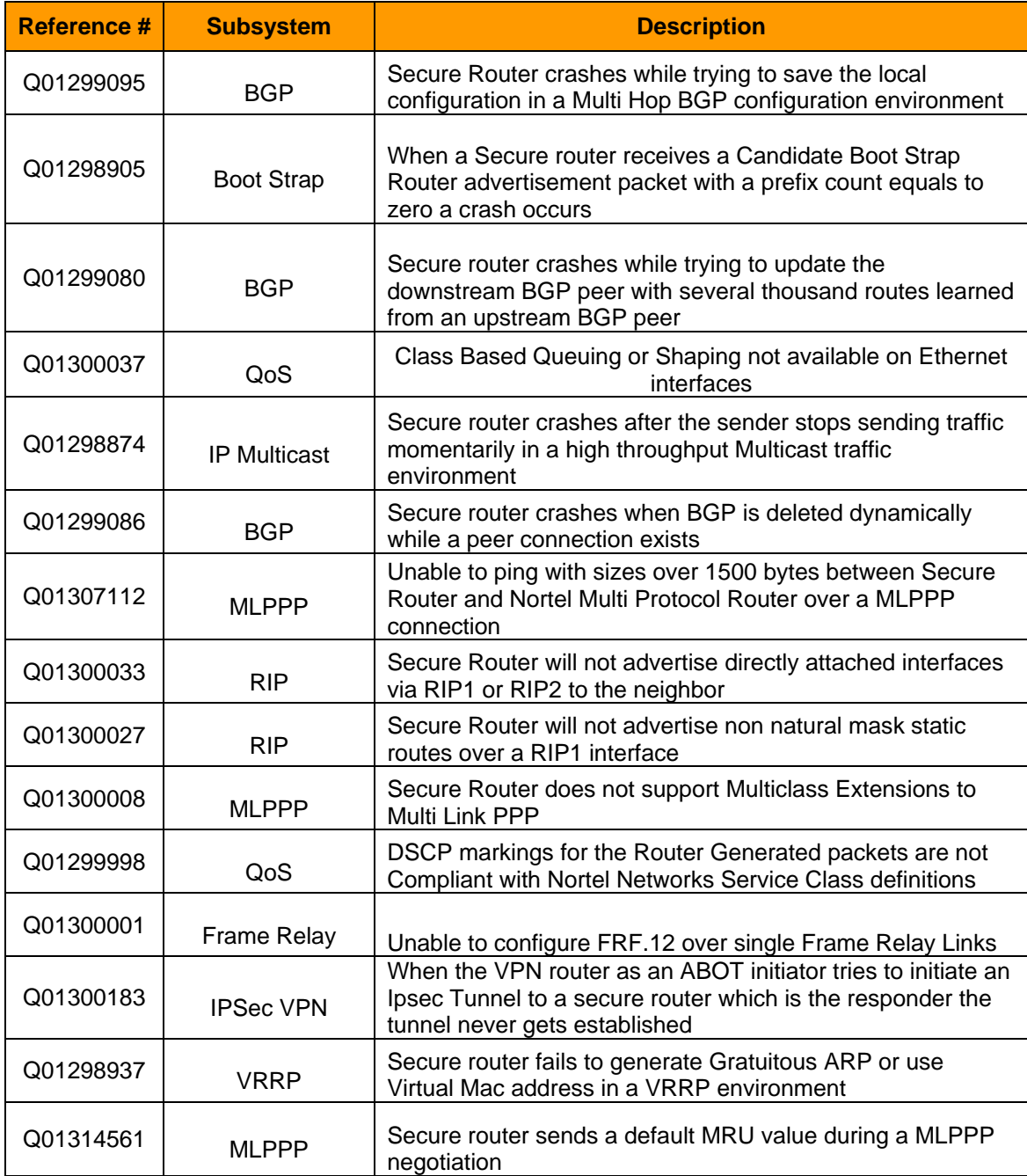

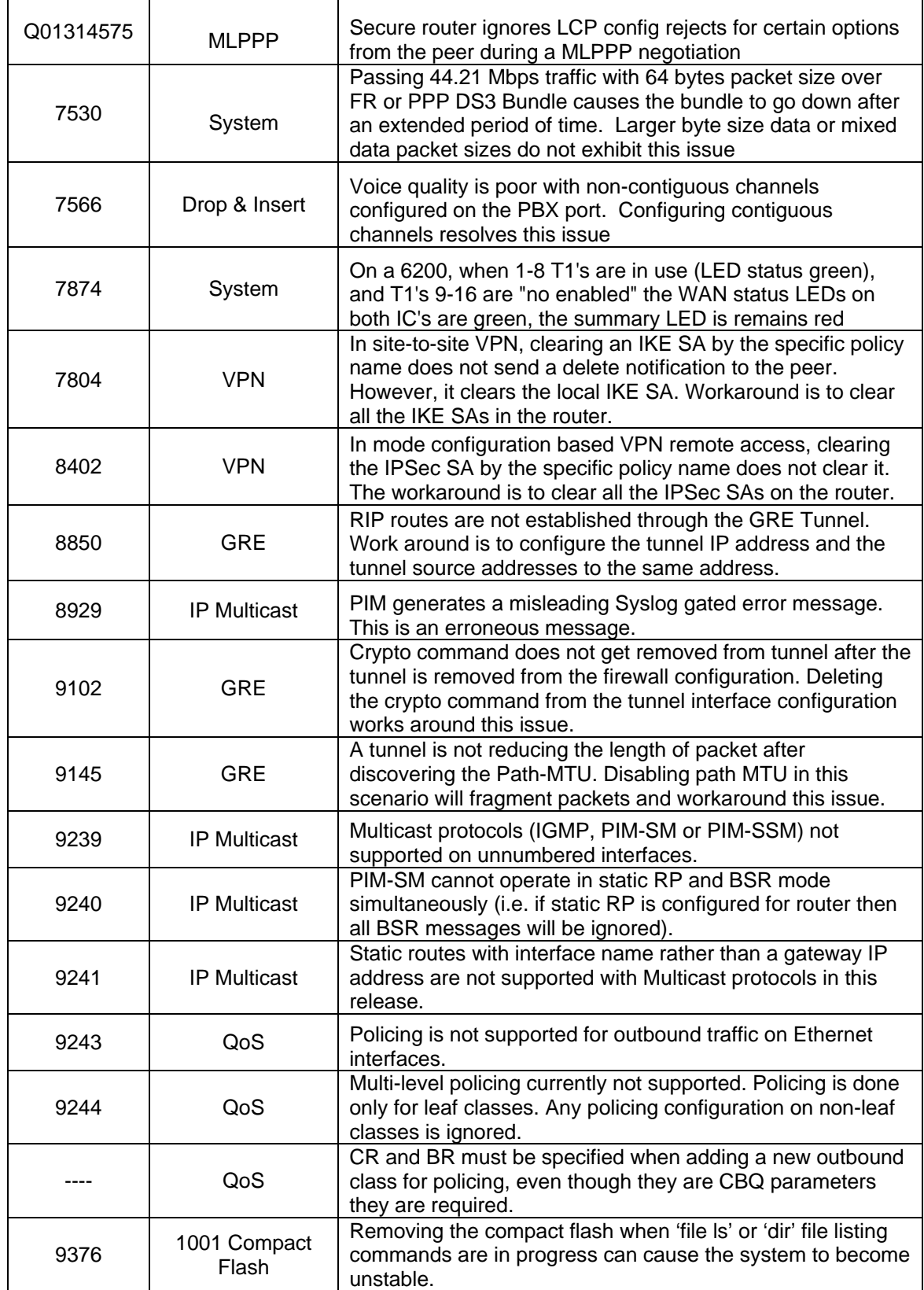

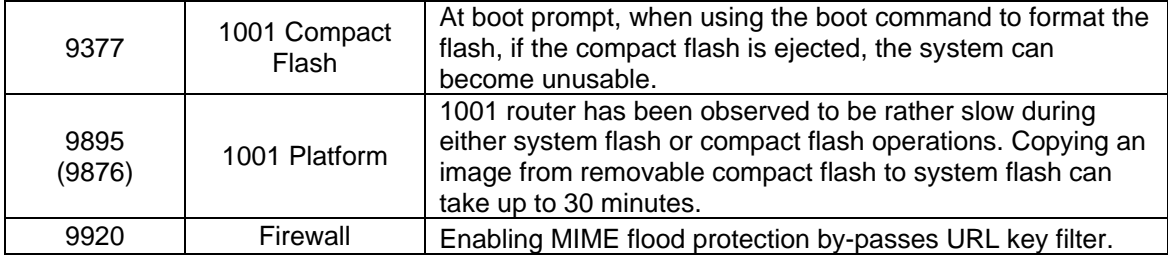

# **General Guidelines and Considerations**

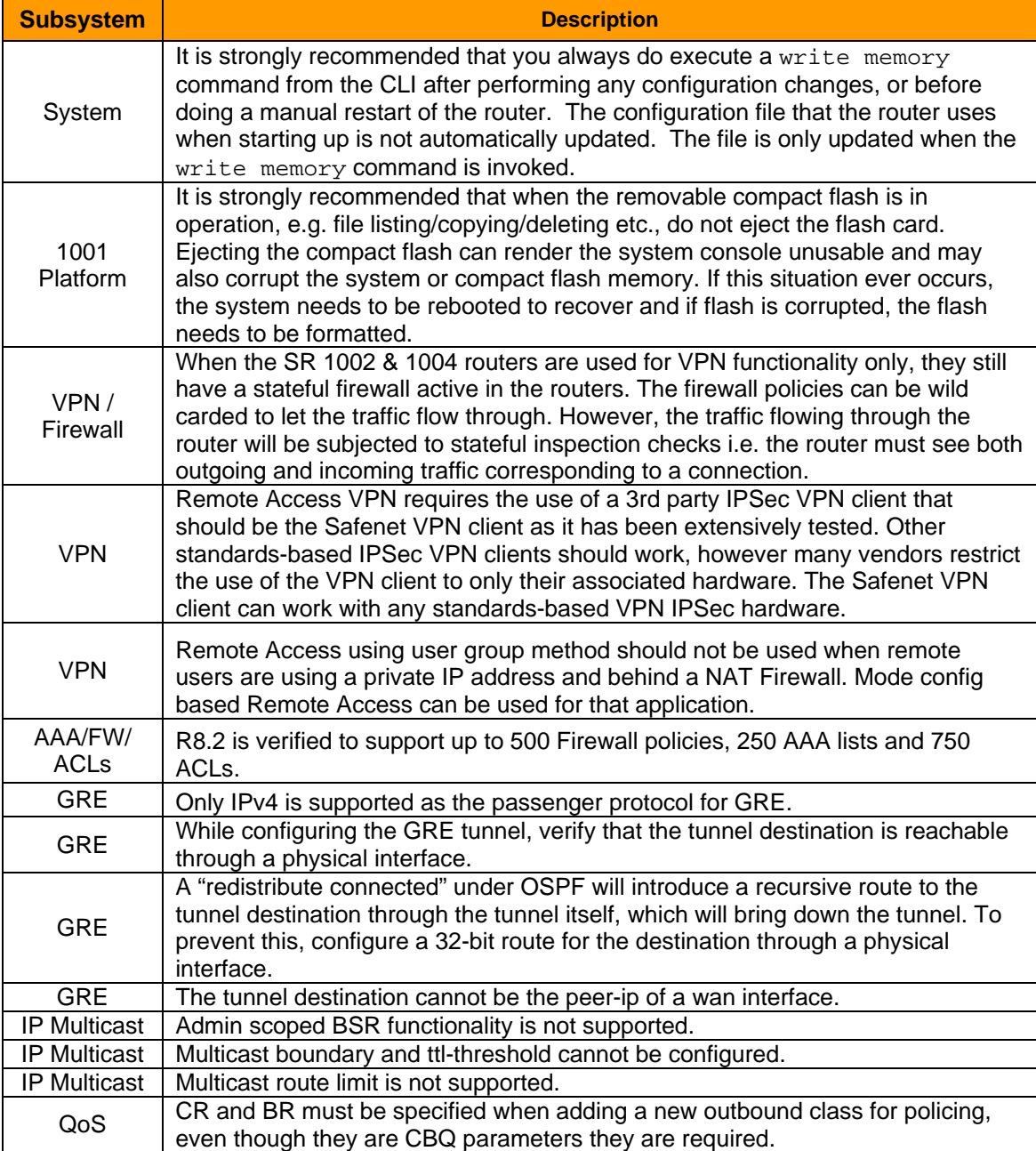

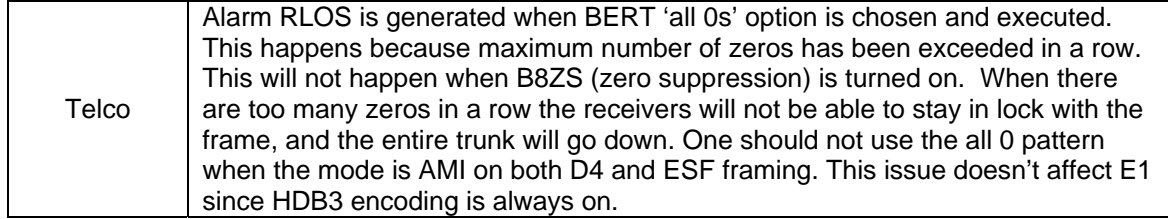

## **9 How to Get Support**

#### **Accessing Technical Assistance**

If a service contract has been purchased with this Nortel product from a distributor or authorized reseller, contact the technical support for that distributor or reseller for technical assistance.

If a Nortel service program was purchased with this product, contact Nortel Technical Support for technical assistance. To obtain contact information for Nortel Technical Support, go to http://www.nortel.com/support and click the **Contact Technical Support** link found on the lefthand side of the page. From this page a Customer Service Request can be initiated online or the phone number of the nearest Technical Solutions Center can be obtained. If Internet access is not readily available, call 1-800-4NORTEL (1-800-466-7835) to obtain the telephone number of the nearest Technical Solutions Center.

An Express Routing Code (ERC) is available for many Nortel products. When used, an ERC allows a technical assistance call to be routed to a technical support representative who specializes in that product. To locate product Express Routing Codes, go to http://www.nortel.com/erc.